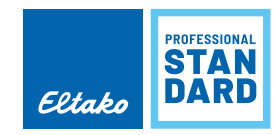

## **FUNK-VISUALISIERUNGS- UND STEUERUNGS-SOFTWARE GFVS-ENERGY UND STROMZÄHLER-SENDEMODUL ESS12-12V DC**

Mit der Funk-Visualisierungs- und Steuerungs-Software GFVS-Energy und dem USB-Empfänger FAM-USB können die Funktelegramme des Funk-Stromzähler-Sendemoduls FSS12 sowie vieler Wechselstrom- und Drehstromzähler bzw. Sendemodule am PC empfangen und dargestellt werden.  $\sqrt{\hat{}}\Delta$  Achtung! Die Software GFVS-Energy ist in der Gebäudefunk-Visualisierungs- und Steuerungs-Software GFVS 4.0 bereits enthalten und muss nicht beziehungsweise kann nicht zusätzlich installiert werden.

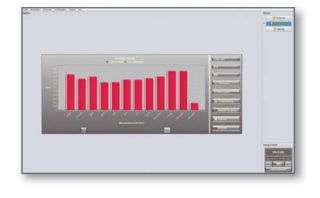

mit FAM-USB

**GFVS-Energy Funk-Visualisierungs- und Steuerungs-Software für bis zu 100 Stromzähler mit SO-Schnittstelle mit Stromzähler-Sendemodulen FSS12 sowie für alle Funk-Wechsel stromzähler, Funk-Drehstromzähler sowie Funk-Stromzähler-Sendemodule.**

Mit der Software GFVS 4.0 auf der Smart Home-Zentrale SafeIV können bis zu 250 Zähler ausgewertet werden. Der Funk-Empfänger FAM-USB mit USB-Anschluss ist für den Empfang am PC und gegebenenfalls das Senden der Funk-Telegramme vom PC an Lastabwurfrelais erforderlich und ist im Lieferumfang nicht enthalten.

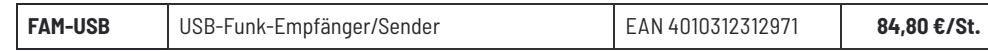

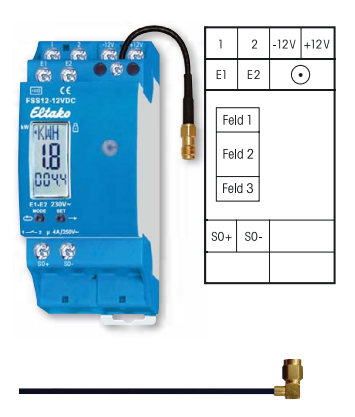

Die kleine beiliegende Antenne kann gegen eine Funkantenne FA250 mit Magnetfuß und Kabel ausgetauscht werden.

## **Anschlussbeispiel**

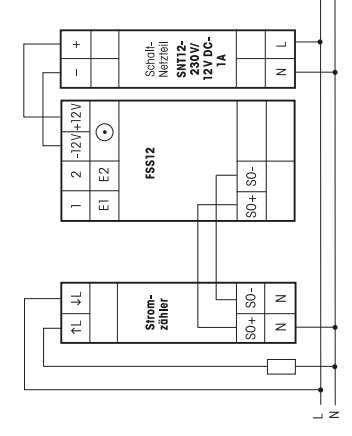

## **FSS12-12V DC**

Funk-Stromzähler-Sendemodul zum Anschluss an die S0-Schnittstelle vieler Wechselstromzähler und **Drehstromzähler. Stand-by-Verlust nur 0,5 Watt. Mit Lastabwurfrelais 1 Schließer potenzialfrei 4 A/250 V und mit austauschbarer Sendeantenne. Bei Bedarf kann eine Funkantenne FA250 angeschlossen werden.**

## Reiheneinbaugerät für Montage auf Tragschiene DIN-EN 60715 TH35. 2 Teilungseinheiten = 36 mm breit, 58 mm tief.

**Das Stromzähler-Sendemodul FSS12 wertet die Signale der S0-Schnittstelle eines Stromzäh lers aus und sendet Funktelegramme mit dem Verbrauch und dem Zählerstand in den Eltako-Gebäudefunk zur Auswertung am Rechner mit der Visualisierungs- und Steuerungs-Software GFVS 4.0 und GFVS-Energy. Bei Drehstromzählern zusätzlich Sendung der Information über Hochtarif HT bzw. Niedertarif NT, sofern die E1/E2-Klemmen eines Drehstromzählers mit E1/E2 des FSS12 verbunden sind. Mit frei wählbarer Impulsrate.**

GFVS-Energy unterstützt bis zu 100 Sendemodule, GFVS 4.0 bis zu 250 Sendemodule.

Die 12 V DC-Stromversorgung erfolgt mit einem nur 1 Teilungseinheit breiten Schaltnetzteil FSNT12-12V mit 12 W. Ist das Relais des FSS12 eingeschaltet, werden 0,6 Watt benötigt.

Das Einstell- und Anzeige-Display ist in 3 Felder aufgeteilt:

- **Feld 1:** Normalanzeige ist die Maßeinheit des soeben angezeigten Zählerstandes in Feld 3. Dies sind alle 4 Sekunden im Wechsel entweder Kilowattstunden kWh (hier Anzeige KWH) oder Megawattstunden MWh (hier Anzeige MWH). Ergänzt wird die Anzeige in Feld 1 mit einem nachstehen +, sofern die Niedertarifinformation an E1/E2 anliegt.
- m.  **Feld 2:** Momentanwert des Stromverbrauchs (Wirkleistung) in Watt (W) bzw. Kilowatt (kW). Der Anzeigepfeil links im Feld 1 zeigt die automatische Umschaltung von 0 bis 99 W in 0,1 bis 65 kW an.
- $\overline{\phantom{a}}$  **Feld 3:** Normalanzeige ist der Zählerstand. Alle 4 Sekunden im Wechsel werden die 3 Vorkommastellen und 1 Nachkommastelle von 0,1 bis 999,9 kWh sowie die weiteren 1 bis 3 Vorkommastellen von 0 bis 999 MWh gezeigt. Bei frei gewählten Impulsraten, deren letzte Stelle nicht 0 ist, wird der Zählerstand ohne Nachkommastelle in 1 kWh-Schritten angezeigt.

**Funktelegramme:** Maximal alle 130 Sekunden wird ein Leistungstelegramm gesendet und die Anzeige aktualisiert. Sonst wird innerhalb von 20 Sekunden ein Telegramm gesendet, wenn sich die Leistung um mindestens 10 Prozent geändert hat.

Eine Änderung zwischen HT und NT und eine Zählerstandsveränderung werden sofort gesendet. Ein Gesamt-Tele gramm mit Zählerstand HT, Zählerstand NT und Leistung wird 20 Sekunden nach dem Zuschalten der Stromversorgung und danach alle 10 Minuten gesendet. Einstellungen mit den Tasten MODE und SET gemäß Bedienungsanleitung.

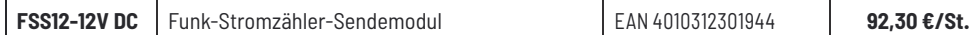